# Tidal Enterprise Scheduler: لوصحلا ىلع "jstack "مادختساب Java سدكم غيرفت  $\overline{\phantom{a}}$

## المحتويات

[المقدمة](#page-0-0) [المتطلبات الأساسية](#page-0-1) [المتطلبات](#page-0-2) [المكونات المستخدمة](#page-0-3) [الاصطلاحات](#page-0-4) [المشكلة](#page-0-5) [الحل](#page-1-0) [معلومات ذات صلة](#page-2-0)

### <span id="page-0-0"></span>المقدمة

يوضح هذا المستند كيفية الحصول على تفريغ مكدس Java باستخدام الأمر Java j**stack.** هذه العملية صالحة على .+1.6 الإصدار Oracle Sun Java باستخدام Tidal أنظمة وأي UNIX و Linux و Windows

## <span id="page-0-1"></span>المتطلبات الأساسية

#### <span id="page-0-2"></span>المتطلبات

cisco يوصي أن يتلقى أنت معرفة جافا ومعرفة من نظام التشغيل على أي جافا يركض. كما سيتعين تثبيت الإصدار +1.6 من JDK Java) مجموعة أدوات تطوير Java (على النظام.

#### <span id="page-0-3"></span>المكونات المستخدمة

- Sun Java JRE 1.6+ •
- Sun Java JDK 1.6+ •

#### <span id="page-0-4"></span>الاصطلاحات

راجع [اصطلاحات تلميحات Cisco التقنية للحصول على مزيد من المعلومات حول اصطلاحات المستندات.](/c/ar_ae/support/docs/dial-access/asynchronous-connections/17016-techtip-conventions.html)

### <span id="page-0-5"></span>المشكلة

في بعض الأحيان، يحتاج الدعم إلى التقاط بيانات مؤشر الترابط منخفضة المستوى والتي لا تكون في السجلات الرئيسية.

# <span id="page-1-0"></span>الحل

من أجل التقاط عملية تفريغ مكدس Java باستخدام أداة jstack المقدمة من Sun Oracle، أكمل الخطوات التالية.

ملاحظة: يجب أن تعمل عملية Java باستخدام 1.6+ Java Sun لتشغيل الأمر jstack، ويجب تثبيت JDK على النظام. تنزيل Oracle Sun JDK <u>[من هنا](http://www.oracle.com/technetwork/java/javase/downloads/index.html)</u> .

1. العثور على رقم تعريف العملية على الجهاز الذي يقوم بتشغيل عملية Java.على جهاز Windows، يمكنك إستخدام إدارة المهام للعثور على رقم تعريف

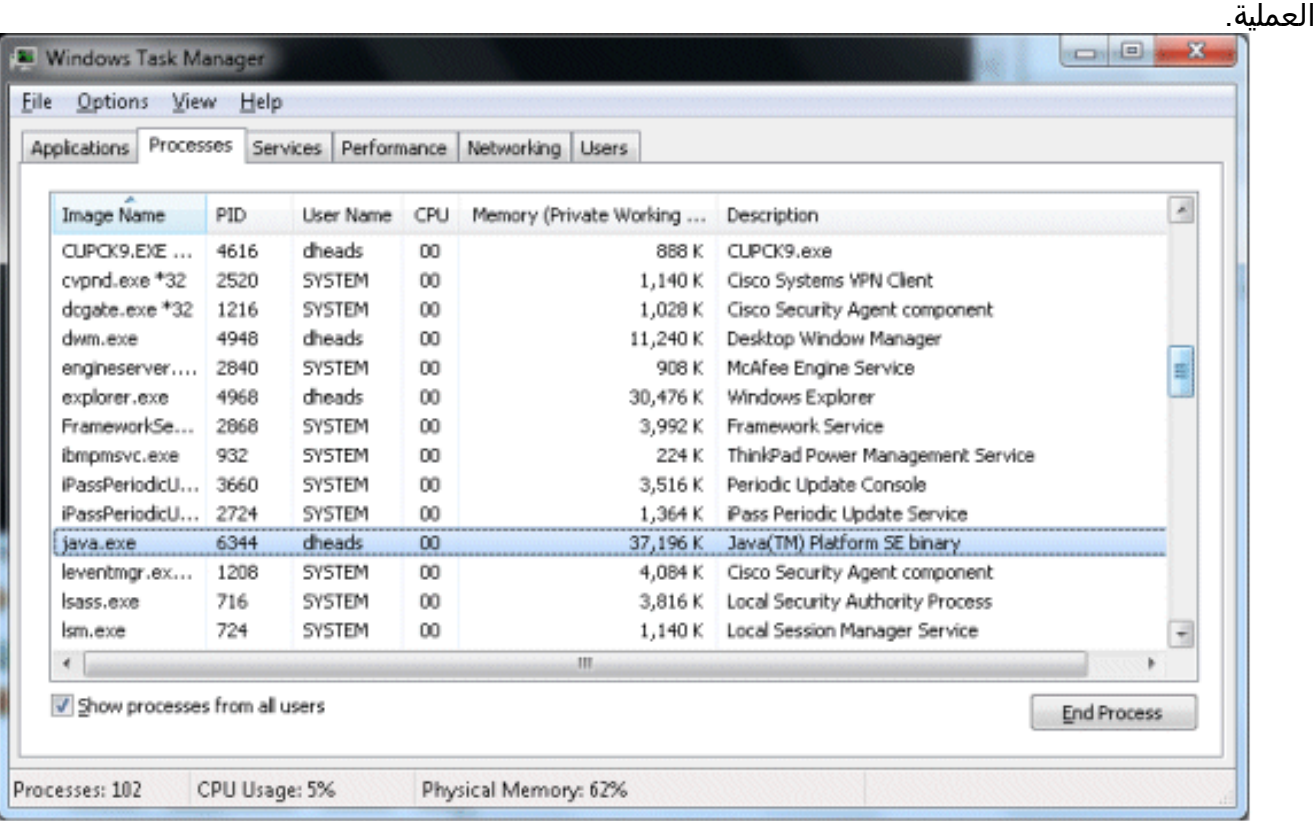

وعلى وجه التحديد، يمثل معرف العملية رقم تعريف العملية. إذا لم تكن ترى هذا العمود، فحدد عرض > أعمدة >PID) معرف العملية) لإضافته.في نظام التشغيل Linux/UNIX، يمكنك إصدار EF-PS أمر | GREP UnixMaster للحصول على معرف العملية:

```
root@sunts06:/# ps -ef | grep UnixMaster
                 root 5452 5423 0 14:43:21 pts/14 0:00 grep UnixMaster 
root 1868 1 0 Jun 09 ? 31:49 /usr/bin/java -DN=UnixMaster -DTI 
                          DAL_HOME=/opt/TIDAL/master/bin/.. -Xms256m -Xm
                                                         #/:root@sunts06
```
بمجرد توفر رقم تعريف العملية الذي تحتاج إليه، انتقل إلى دليل BIN حيث يتم تثبيت JDK Sun وأصدر الأمر .2PID {jstack {حيث يمثل {PID {رقم تعريف العملية. سيؤدي هذا إلى طباعة معلومات مكدس Java على

```
الشاشة.
                               C:\Program Files\Java\jdk1.6.0_25\bin>jstack 3724
                                                              20:07:37 2011-06-30
       :(Full thread dump Java HotSpot(TM) 64-Bit Server VM (20.0-b11 mixed mode
Swing-Shell" daemon prio=6 tid=0x0000000006cce800 nid=0x1bd8 waiting on conditi"
                                                          [on [0x000000000843f000
                                      (java.lang.Thread.State:WAITING (parking 
                                   (at sun.misc.Unsafe.park(Native Method 
parking to wait for <0x00000000fb38ace8> (a java.util.concurrent.lock - 
                                    (s.AbstractQueuedSynchronizer$ConditionObject
          (at java.util.concurrent.locks.LockSupport.park(Unknown Source
```
at java.util.concurrent.locks.AbstractQueuedSynchronizer\$ConditionObject (await(Unknown Source. (at java.util.concurrent.LinkedBlockingQueue.take(Unknown Source (at java.util.concurrent.ThreadPoolExecuter.getTask(Unknown Source (at java.util.concurrent.ThreadPoolExecuter\$Worker.run(Unknown Source at sun.awt.shell.Win32ShellFolderManager2\$ComInvoker\$3.run(Unknown (Source (at java.lang.Thread.run(Unknown Source Thread-2" prio=6 tid=0x0000000006cd0800 nid=0xe6c waiting on condition [0x00000" [0000833f000 (java.lang.Thread.State: TIMED\_WAITING (sleeping (at java.lang.Thread.sleep(Native Method لإعادة توجيه معلومات المكدس إلى ملف، قم بإصدار الأمر نفسه باستخدام خيار إنشاء الملف الذي سيعمل فكي

كل من Windows و UNIX/Linux:

**[jstack {PID} > [filename.out**

### <span id="page-2-0"></span>معلومات ذات صلة

● [الدعم التقني والمستندات - Systems Cisco](http://www.cisco.com/cisco/web/support/index.html?referring_site=bodynav)

ةمجرتلا هذه لوح

ةي الآلال تاين تان تان تان ان الماساب دنت الأمانية عام الثانية التالية تم ملابات أولان أعيمته من معت $\cup$  معدد عامل من من ميدة تاريما $\cup$ والم ميدين في عيمرية أن على مي امك ققيقا الأفال المعان المعالم في الأقال في الأفاق التي توكير المالم الما Cisco يلخت .فرتحم مجرتم اهمدقي يتلا ةيفارتحالا ةمجرتلا عم لاحلا وه ىل| اًمئاد عوجرلاب يصوُتو تامجرتلl مذه ققد نع امتيلوئسم Systems ارامستناه انالانهاني إنهاني للسابلة طربة متوقيا.